#### Mt. San Jacinto College - Information Technology

# Voice Mail Help, Phone Menus, & Shortcuts

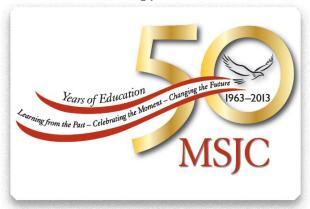

This lists the most frequently used Voice Mail menus and shortcut keys for managing messages and personal options by phone.

# **Accessing Voice Mail**

- Call the Voice Mail system.
   From your desk phone press: "Messages" button.
  - A. From another phone within the college, dial:
    San Jacinto Dial 1010
    Menifee Valley Dial 2010
    Temecula Valley Dial 2010
    SGPC Dial 1010
  - B. From outside of the college, dial:
    San Jacinto (951) 487-6752 then Dial 1010
    Menifee Valley (951) 672-6752 then Dial 2010
    Temecula Valley (951) 487-6752 then Dial 2010
    SGPC (951) 487-6752 Dial 1010 then Dial 1010
- 3. When prompted, enter your UserID (extension), and press #.
- 4. Enter your password, and press #.

# **Phone Menus**

#### From the Main Phone Menu

| Key<br>1<br>2<br>3<br>4<br>41<br>412<br>421<br>423<br>431<br>432 | Task Hear new messages Send a message Review old messages Change setup options Change greetings Turn on/off alternate greeting Change message notification Choose full or brief menus Change phone password Change recorded name |
|------------------------------------------------------------------|----------------------------------------------------------------------------------------------------|
| 431                                                              | Change phone password                                                                                                    |

# While or after listening to a saved message, press:

| Key | Task                           |
|-----|--------------------------------|
| 12  | Play a saved message by number |
| 14  | Play previous saved message    |
| 16  | Play next saved message        |

### After recording a message, press:

| Keys | Task                    |
|------|-------------------------|
| 11   | Change addressing       |
| 12   | Change recording        |
| 13   | Set special delivery    |
| 14   | Review recorded message |

## **During a Message Menu**

While listening to a message, press:

| Key | Task                     |
|-----|--------------------------|
| 1   | Restart message          |
| 2   | Save                     |
| 3   | Delete                   |
| 4   | Slow playback            |
| 5   | Change volume            |
| 6   | Fast playback            |
| 7   | Rewind message           |
| 8   | Pause/Resume             |
| 9   | Fast-forward             |
| #   | Fast-forward to end      |
| ##  | Skip message, save as is |
| #2  | Restore as saved*        |
| #4  | Reply                    |
| #42 | Reply to all             |
| #5  | Forward message          |
|     | ## to switch from name   |
|     | dial forwarding to       |
|     | extension dial           |
|     | forwarding               |
| #6  | Save as new/Restore as   |
|     | new                      |
| #9  | Play message properties  |
|     |                          |
| #3  | riay message properties  |

## After Message Menu

After listening to a message, press:

| Key | Task                        |
|-----|-----------------------------|
| 1   | Replay message              |
| 2   | Save/Restore as saved*      |
| 3   | Delete                      |
| 4   | Reply                       |
| 42  | Reply to all                |
| 5   | Forward message             |
| 6   | Save as new/Restore as new* |
| 7   | Rewind message              |
| 9   | Play message                |
|     | properties                  |
| #   | Save as is                  |
|     |                             |